## Pour récupérer des photos dans un diaporama de GOOGLE-PHOTOS

1<sup>ère</sup> solution (valable pour 1 ou 2 photos mais fastidieuse pour un grand nombre de vues)

- 1- Cliquer sur l'image (ou le mot, ou le lien) pour ouvrir l'album.
- 2- Cliquer sur la première photo pour l'avoir en grand.
- 3- Un clic-droit sur cette vue ouvre une fenêtre.
- 4- Choisir "Enregistrer sous" et l'enregistrer dans un dossier de son choix.
- 5- Passer à la photo suivante (flèche latérale) et refaire l'opération autant de fois que de photos désirées . . .

## Autre possibilité

- 1- Cliquer sur l'image (ou le mot, ou lelien) pour ouvrir l'album.
- 2- Album ouvert, sans sélection de photos Un clic sur les 3 points (plus d'options) des outils en haut

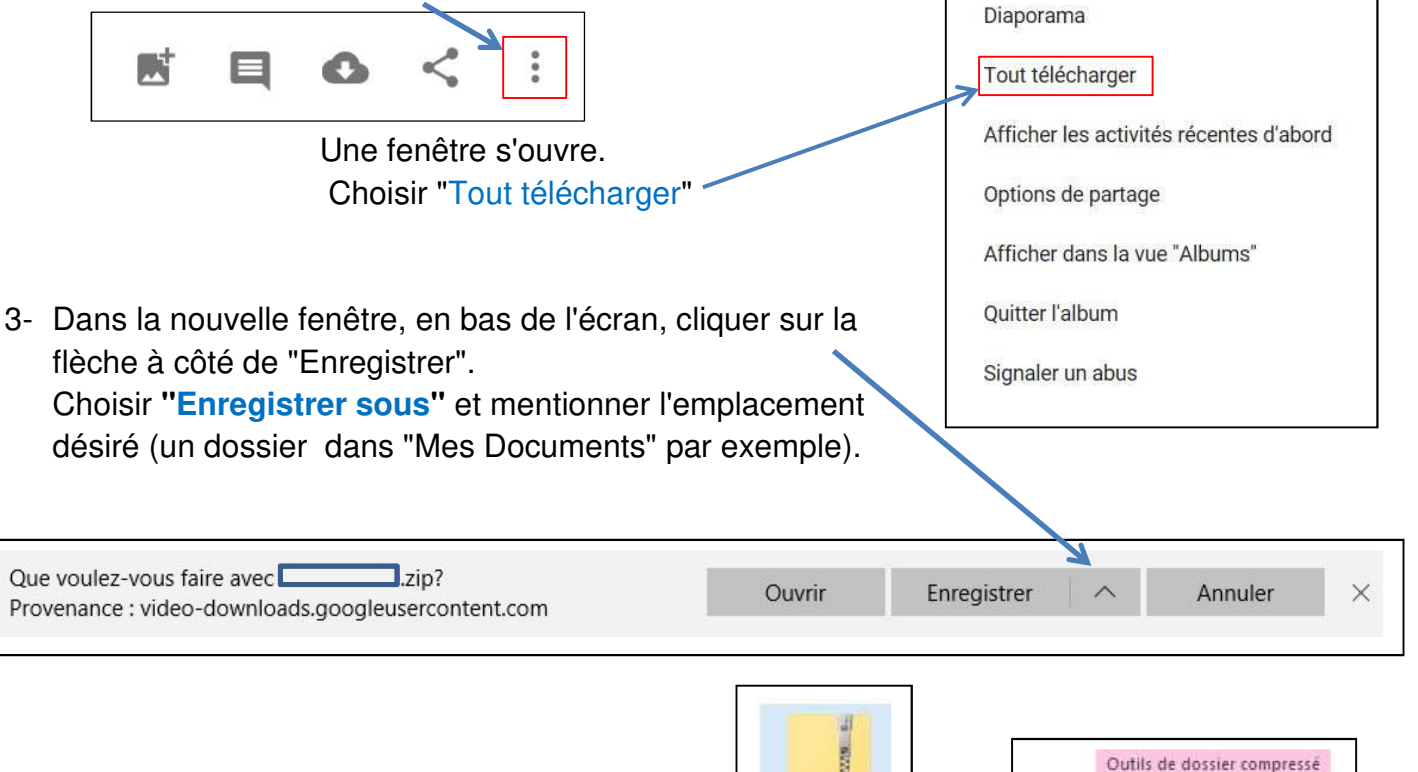

Photos Zippées

Extraction

軸

Extraire

tout

hage

 $\equiv$  Images

Vidéos

图 Documents

On obtient un dossier compressé qu'il faut ouvrir.

Extraire les photos en cliquant sur "Extraire tout" pour les mettre dans un dossier de son choix.